## **Sesta Esercitazione**

## **Sommario**

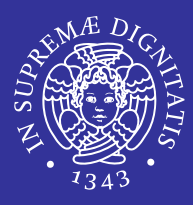

#### Archiviazione e compressione

#### archiviazione con il comando tar

- $\Rightarrow$ operazioni principali (creazione, visulizzazione, estrazione archivi)
- $\Rightarrow$  opzioni principali (abilitazione percorsi assoluti, modifica della cartella di destinazione, compressione)
- **STATE OF STATE OF STATE OF STATE OF STATE OF STATE OF STATE OF STATE OF STATE OF STATE OF STATE OF STATE**  compressione file singoli
	- $\Rightarrow$ comandi gzip, gunzip, bzip2, bunzip2
- ٠ ■ Ricerca dei file
	- **I** in percorsi specificati: comando find
		- $\Rightarrow$ sintassi: percorsi, espressioni (condizioni e operatori)
		- Öesecuzione di un comando sul risultato della ricerca (azione -exec)
	- $\mathcal{L}^{\text{max}}$ **I** in un database: comando locate
		- Öinvocazione del comando
		- $\Rightarrow$ creazione del database e opzioni

#### ٠ **• Pianificazione dei processi**

- **Service Service demone cron** 
	- $\Rightarrow$ file di configurazione: sintassi
	- $\Rightarrow$ comando crontab e opzioni

Archiviazione e compressione compressione

## Archiviazione con il comando tar

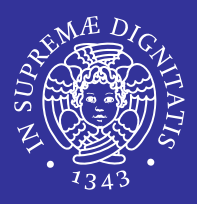

- $\blacksquare$  tar = Tape Archive
- $\blacksquare$  Un file  $\tan$  è una raccolta di file e/o directory in un unico file.
- tar genera un archivio non compresso
- $\blacksquare$  tar viene utilizzato insieme al compressore di  $\,$  default Gnu Zip  $\,$  (gzip)  $\,$
- $\blacksquare$  il formato  $\tan$  compresso (file .tgz o .tar.gz) è diventato ormai lo standard per il passaggio di dati tra sistemi Unix.

#### tar [azione][switch] [archivio] [file]

## Opzioni

- azione
	- c : crea
	- $\blacksquare$  x: estrae
	- $\blacksquare$  t : visualizza il contenuto di un archivio
- **E** switch
	- $\blacksquare$   $\triangledown$  : verbose (per ottenere maggiori informazioni nel corso delle operazioni (debug))
	- $\blacksquare$  z : comprime il file tar con gzip
	- $\blacksquare$  j : comprime il file  $\tt tar$  con  $\tt bzip2$
	- $\blacksquare$  file
		- $\Rightarrow$  Deve essere messa come ultima opzione
		- $\Rightarrow$  Usa il path relativo
	- n : forza un comportamento non ricorsivo

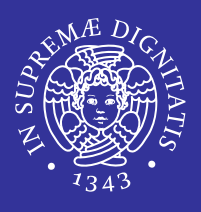

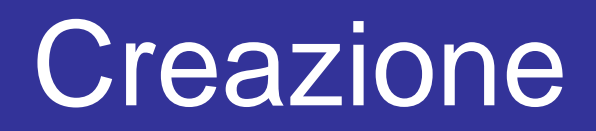

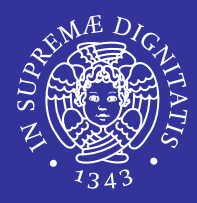

### tar –cvf archivio.tgz sorgente tar czvf archivio.tar.gz ~/archivio/\*

- **archivio.tgz: file che state creando**
- sorgente : file/directory che volete inserire nel nuovo file archiviato.

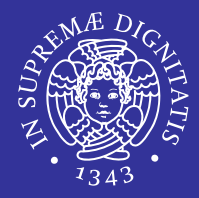

#### tar -tvf filename.tar

#### **Elenca il contenuto di** filename.tar

*Archiviazione Ricerca Pianificazione processi* 7

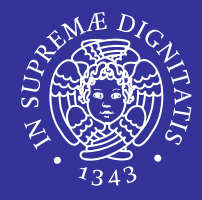

## tar –xvf archivio.tgz destinazione tar xzvf archivio.tar.gz

## $\blacksquare$  Questo comando non rimuove il file  $\tt tar,$  ma crea copie del suo contenuto

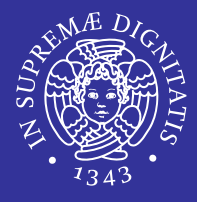

- Programma di compressione attraverso il quale viene creato un file compresso per ogni file indicato negli argomenti
- **Programma indipendente da** tar
- gzip
	- **Utility di compressione**
- gunzip
	- Utility di decomprime

gzip archivio.a archizio.gz

## bzip2 and bunzip2

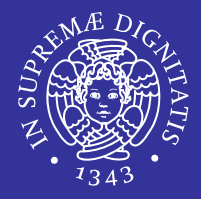

- **Effettua una compressione maggiore**
- bzip2
	- **Utility di compressione**
- bunzip2
	- **Utility di decompressione**

bzip2 archivio.a archizio.bz2 bzip2 file.bz2 file2 file3 /usr/work/school

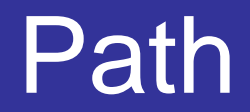

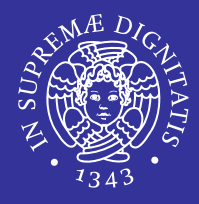

- Nell'archivio i file vengono memorizzati col path
- Non vengono fatti controlli di overwrite
- Se non viene specificata la destinazione si usa la directory corrente ed il path memorizzato nell'archivio
- -C nome\_directory: estrae i dati nella directory specificata

# Ricerca dei file

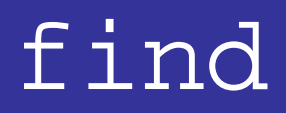

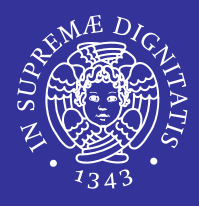

- Esegue una ricerca all'interno di uno o più percorsi per i file che soddisfano delle condizioni determinate
- Le condizioni sono legate all'apparenza esterna e non al contenuto

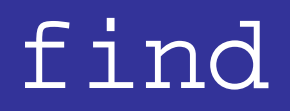

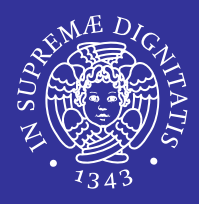

## Sintassi

### find [percorso…] [espressione]

#### percorso…

- $\Rightarrow$  insieme di percorsi separati da spazi
- $\Rightarrow$  Se non specificato è la directory corrente
- **E** espressione: insieme di test e azioni separati da operatori

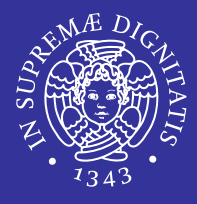

- [opzione…] [condizioni]
- **Opzione** 
	- Modo di configurare il comportamento del programma
- Condizioni
	- Espressioni che generano un risultato logico
	- restituiscono un valore vero/falso
	- **Per concatenare insieme più condizioni si usano** gli operatori booleani
	- **di default è utilizzato l'AND logico (-and)**

## Condizioni

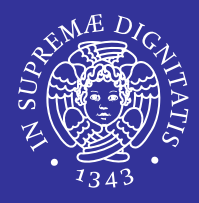

#### -name schema

- **F** restituisce TRUE se il nome del file corrisponde allo schema specificato
- si possono utilizzare i caratteri speciali  $*$  e ?
- $-$ size [+ $|-]n[b|c]$ 
	- **F** restituisce TRUE se la dimensione del file è uguale (maggiore con + o minore con -) a <sup>n</sup> unità di spazio
	- **b per unità da 512 bytes (default)**
	- $\blacksquare$  c per byte
- -type t
	- **F** restituisce TRUE se il file è del tipo specificato
	- d per cartelle
	- **F** f per file normali
	- $\blacksquare$   $\blacksquare$  per link simbolici

## Condizioni

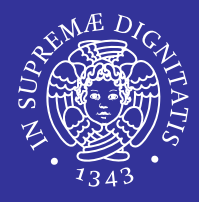

- -user utente
	- restituisce TRUE se il file/directory appartiene all'utente specificato
- -group gruppo
	- restituisce TRUE se il file/directory appartiene al gruppo specificato
- -perm [-/+]modello
	- **restituisce TRUE se i permessi del file corrispondono** esattamente al modello specificato (in forma ottale <sup>o</sup> simbolica)
	- **-** ignora permessi extra
	- $-$  + per uno qualsiasi dei modi specificati

## Operatori booleani di find

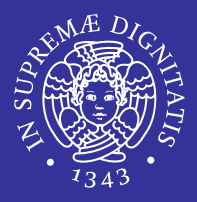

- (espressione)
	- Stabiliscono la precedenza nell'esecuzione dei test
- Ξ !espressione
	- **nega un'espressione**
- espressione [-and] espressione
	- AND logico tra espressioni (può essere omesso)
- espressione -or espressione
	- **OR logico tra espressioni**
- Ricordarsi di usare i caratteri di escape per proteggerli dall'espansione della shell

## Azioni di find

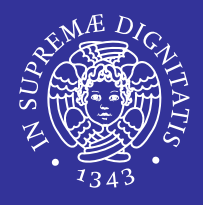

- Sono operazioni da compiere per ogni file o directory che si ottiene dalla scansione.
- -print
	- **Stampa i nomi dei file trovati separandoli con un** terminatore di stringa (carattere NULL)
- $-$ exec comando [ $\{\}\]$  [;  $|+$ ]
	- esegue il comando specificato sui risultati della ricerca
	- $\blacksquare$  di default esegue una istanza del  $\verb|commando|$  per ogni file trovato (la riga deve terminare con ; )
	- se si usa  $\{\}$  i file trovati vengono passati al comando come lista (la riga deve terminare con +)

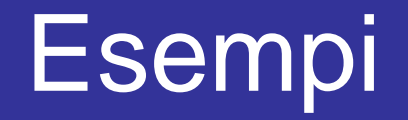

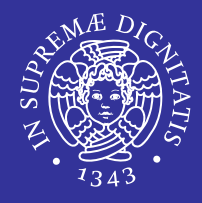

- find . –name prova\\* -print
- $\blacksquare$  Cerca tutti i nomi che iniziano con prova

#### find / -name "lib\*" -print

- **Esegue una ricerca sul file system globale per** i file/directory il cui nome inizia per  $\mathtt{lib}$
- **T** \ protegge i metacaratteri

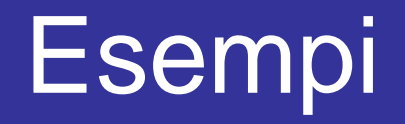

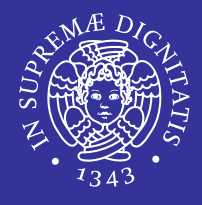

- find /home –name "pro\*" ! –type d
- **Esegue una ricerca a partire da** /home per i file il cui nome inizia con pro
- nella ricerca vengono escluse le directory

 Le virgolette vengono usate per evitare che la shell trasformi lib\*/pro\* in qualcosa di diverso

# Ricerca nei file

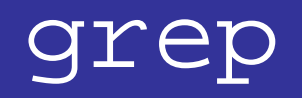

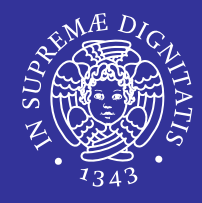

E Cerca in uno o più file le righe contenenti la stringa specificata.

```
grep [opzioni] "stringa" nome_file ...
```
п Esempio:

```
grep "pippo" pluto
```
- $\blacksquare$ Il risultato visualizza le parti del file  $pluto$  in cui compare la parola pippo.
- Se vengono indicati due o più file in cui cercare, nell'output è incluso il nome del file.
- **Esempio:**

```
grep pippo *
```
- E Cerca la parola pippo in tutti i file della directory corrente.
- E Il comando grep <sup>e</sup>' case sensitive

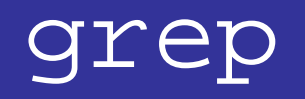

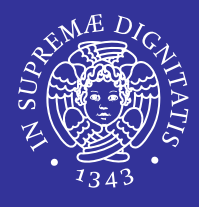

- È possibile utilizzare espressioni regolari per le ricerche (generalized regular expression printer)
- **Esempio**

### grep 'ri.\*o' pluto

- **Cerca tutte le stringhe che iniziano per**  $r$  i e  $\,$ terminano con  $\circ$  all'interno del file  $\rm pluto.$
- Le virgolette singole impediranno alla shell di trattare l'asterisco come carattere jolly
- **E** .\* indica 0 o più caratteri qualunque

## **Opzioni**

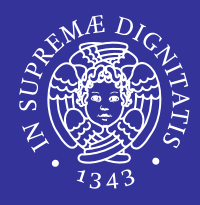

- $\textcolor{red}{\bullet}\textcolor{black}{\textsf{-i}}$  (ignore case)
	- consente di ignorare le distinzioni tra minuscole e maiuscole
- E  $-\nabla$ 
	- mostra le linee che NON contengono l'espressione specificata
- E  $-n$ 
	- premette il numero di riga davanti ad ogni riga che riporta
- L  $-c$ 
	- riporta solo il conteggio delle linee che contengono la sequenza
- E  $-W$ 
	- **•** verificare solo parole intere
- п  $-x$ 
	- controlla le corrispondenze di linee intere

## Metacaratteri (1 di 2)

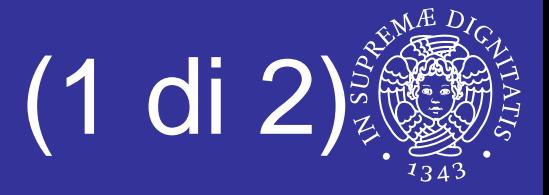

- E Talvolta chiamati anche caratteri jolly o wild-cards
- E Hanno un significato particolare
- E ^
	- Inizio riga

```
grep '^d' ls.out
```
ÖTutte le righe che iniziano per d

```
\overline{\phantom{a}}
```
Fine riga

grep '\.c\$' ls.out

- $\Rightarrow$  Cerca le righe che finiscono per .  $\circ$
- $\Rightarrow$   $\dot{\mathsf{E}}$  stato necessario impiegare anche il metacarattere '\' perché anche il carattere '.' è un metacarattere ma nella ricerca in corso si desiderava inserirlo letteralmente e non nel suo significato di metacarattere.
- $\Rightarrow$   $\;\mathrel{\;\cdot\;}\;$ ' $\backslash$ ' neutralizza il significato di metacarattere del carattere che segue
- $\Rightarrow$  Per citare letteralmente il carattere '\' è necessario quindi scriverlo due volte:  $'\setminus\setminus'$

.

\*

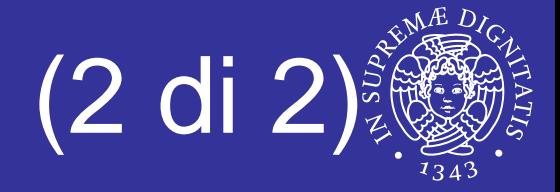

- rappresenta nelle espressioni regolari uno ed un solo carattere qualunque
- zero o più occorrenze dell'espressione che lo precede
- Le espressioni regolari possono contenere anche più metacaratteri.
- Per ricercare un'ipotetica riga costituita dalla sola stringa "riga completa" si usa:

'^riga completa\$'

Per individuare tutte le righe vuote del file si usa:

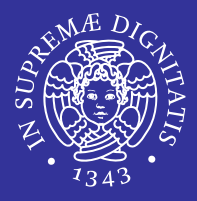

## $\blacksquare$  [s]

- '[' e ']' sono metacaratteri
- 's' rappresenta un elenco di caratteri ammessi.
- L'insieme '[s]' soddisfa UN SOLO qualunque carattere che sia compreso nell'elenco s.
- Negli insiemi '[s]' si possono specificare intervalli di caratteri usando il carattere '-'

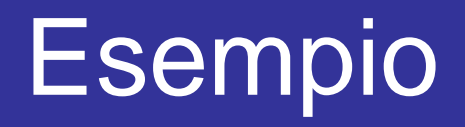

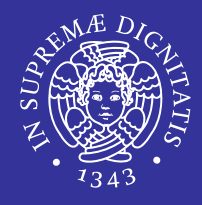

### grep '1[23]:[0-5][0-9]' ls.out

- L'espressione regolare specifica che:
	- **II primo carattere della stringa cercata deve** essere letteralmente un '1'
	- Il secondo può essere un '2' o un '3'
	- **Il terzo deve essere letteralmente un ': '**
	- Il quarto può essere '0' o '1' o '2' o '3' o '4' o '5'
	- **Il quinto deve essere una cifra compresa tra '0'** e '9' (estremi compresi).

# Pianificazione dei processi

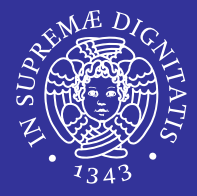

- Esecuzione di processi in date e orari stabiliti
- **Il demone** cron controlla queste esecuzioni
- **Crontab: file contenente le configurazioni**
- Solitamente si ha:
	- **Un file per ogni utente**
	- Uno generale per tutto il sistema

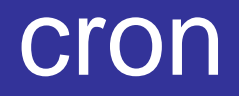

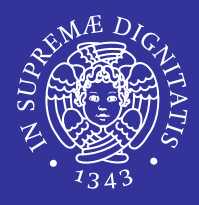

- **Demone funzionante in background**
- **Interpreta i file crontab collocati in** 
	- /etc/crontab

 $\Rightarrow$  per le impostazioni globali

/var/cron/tabs/*nome\_utente*

 $\Rightarrow$  per ogni utente si ha un file con il proprio nome

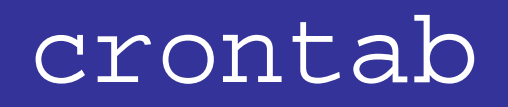

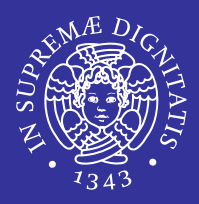

### crontab [opzioni]

- permette di creare o modificare il file crontab di un utente
- **Solo root può agire sul file crontab di un** altro utente
- **I file** crontab vengono usati dal demone cron che si occupa di eseguire i comandi indicati

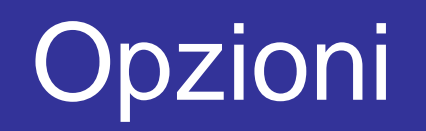

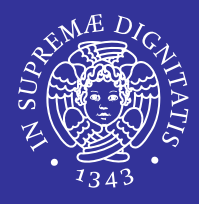

### [-u utente] file

- Sostituisce il file crontab con il contenuto del file indicato come argomento
- Visualizza il file crontab dell'utente
- $-e$

 $-\gamma$ 

-l

- Crea o modifica il file crontab dell'utente
- Cancella il file crontab dell'utente

## Variabili di ambiente

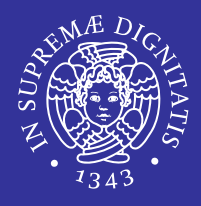

#### SHELL

- Stabilisce con quale shell devono essere eseguiti i comandi (/bin/sh)
- **LOGNAME** 
	- Nome dell'utente
- **HOME** 
	- Directory personale dell'utente
- MAILTO
	- Destinatario dei messaggi di posta che vengono generati
	- **"** " " non viene inviato nessun messaggio

## Formato del file crontab

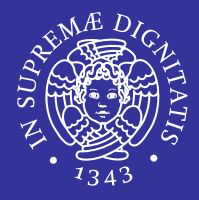

- campi separati da spaziature
- campi relativi all'istante di esecuzione

minuto, ora, giorno, mese, giorno della settimana

- 0 domenica, 1 lunedì, ..., 7 domenica
- utente
	- solo per le impostazioni globali (file /etc/crontab), per gli altri è implicito (l'utente stesso)
- comando
	- senza redirezione l'output viene inviato per e-mail all'amministratore

## Caratteri speciali

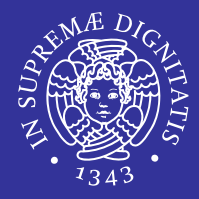

\*

-

,

 $\blacksquare$ 

**qualsiasi valore** 

 per delimitare un insieme di valori compresi tra gli estremi inseriti (es. 1-3)

per separare singoli valori (es. 2,5)

per esprimere una granularità (es. /8)

## Esempio /var/cron/tabs/\*

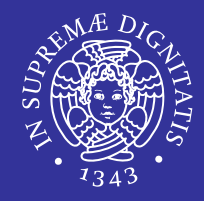

```
# Utilizza «/bin/sh» per eseguire i comandi, indipendentemente da
# quanto specificato all'interno di «/etc/passwd».
SHELL=/bin/sh
# Invia i messaggi di posta elettronica all'utente «fede»,
# indipendentemente dal proprietario di questo file crontab.
MAILTO=fede# Esegue 5 minuti dopo la mezzanotte di ogni giorno.
5 0 * * * $HOME/bin/salvataggiodati
# Esegue alle ore 14:15 del primo giorno di ogni mese.
# L'output viene inviato tramite posta elettronica all'utente
«tizio».15 14 1 * * $HOME/bin/mensile
# Esegue alle 22 di ogni giorno lavorativo (da lunedì al venerdì).
# In particolare viene inviato un messaggio di posta elettronica a
«fede».0 22 * * 1-5 mail -s "Sono le 22" fede%Fede,%%è ora di smettere!%
# Esegue 23 minuti dopo mezzanotte, dopo le due, dopo le quattro,...,
# ogni giorno.
23 0-23/2 * * * echo "Ciao ciao"
# Esegue alle ore 04:05 di ogni domenica.
5 4 * * 0 echo "Buona domenica"
```
## Esempio /etc/crontab

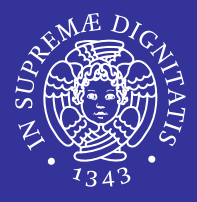

```
SHTJ = /bi n / bashPATH=/sbin:/bin:/usr/sbin:/usr/bin
MAILTO=root
# Run any at jobs every minute
* * * * * root [ -x /usr/sbin/atrun ] && /usr/sbin/atrun
# run-parts è un programma che avvia tutti gli eseguibili 
  contenuti nella directory indicata come argomento
01 * * * * root run-parts /etc/cron.hourly
02 1 * * * root run-parts /etc/cron.daily
02 2 * * 0 root run-parts /etc/cron.weekly
02 3 1 * * root run-parts /etc/cron.monthly
# Remove /tmp, /var/tmp files not accessed in 10 days (240 
  hours)
41 02 * * * root /usr/sbin/tmpwatch 240 /tmp /var/tmp
# Remove formatted man pages not accessed in 10 days
39 02 * * * root /usr/sbin/tmpwatch 240 /var/catman/cat?
```
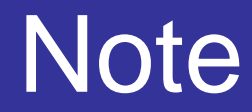

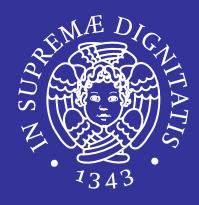

### run-parts /etc/periodic/hourly

- serve ad avviare tutto quello che c'è nella directory
- Per inserire un'elaborazione nei momenti più comuni, basta mettere il programma o lo script relativo nella directory che rappresenta la cadenza desiderata.

## **Esercizi**

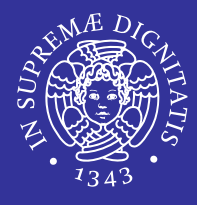

- Archiviazione e compressione
	- $\blacksquare$  creare nella home un archivio compresso in formato  $gzip$ **di nome**  $\text{config.tgz}$  contenente i file con estensione conf **presenti nella cartella** /etc
	- mostrare i file contenuti nell'archivio
	- **decomprimere l'archivio con** gunzip
	- **Example 1 strarre i file contenuti con il comando**  $\tan$

#### Ξ ■ Ricerca dei file

- $\blacksquare$  cercare dentro la cartella  $\angle$ etc tutti i file il cui nome contiene la stringa  $\mathrm{sys}$  e la cui dimensione è superiore a 10 byte
- **Cercare nella** root tutti i file che hanno il bit SUID o SGID **attivo**
- concatenare e mostrare a video tutti i file (a partire dalla root) il cui nome contiene la stringa tab

## **Esercizi**

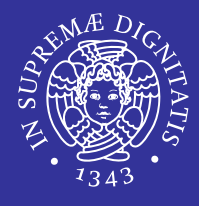

- Pianificazione dei processi (utente)
	- impostare il proprio file crontab in modo che ogni minuto venga eseguito il comando date e il relativo output sia  $\textsf{scritto}$  nel file <code>date1min</code> nella propria <code>home</code>
	- $\blacksquare$  impostare il proprio file  $\text{crontab}$  in modo che ogni 2 minuti venga eseguito il comando  $\mathtt{date}$  e il relativo output  $\mathsf{\textbf{s}}$ ia scritto in modalità  $\mathsf{append}$  nel file  $\mathsf{date2min}$  nella propria home
- Ξ **Pianificazione dei processi (root)** 
	- **Inpostare il file** crontab globale in modo che ogni giorno a mezzanotte il contenuto della cartella  $/etc/apache2$  venga archiviato in  $/var/$  con nome web-daily.tar.bz2

## Soluzione

- Da utente (a partire dalla propria home)
	- tar cvzf config.tgz /etc/\*conf
	- tar ztvf config.tgz
	- gunzip config.tgz
	- tar xvf config.tar

#### $\blacksquare$ Da qualsiasi cartella

- find /etc/ -name \\*sys\\* -size +10c
- find / -perm -u=s -or -perm -g=s
- $\blacksquare$  find / -name \\*tab\\* -exec cat {} +

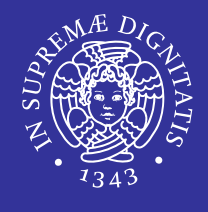

## **Soluzione**

- Da utente
	- crontab -e
	- **E** inserire la riga seguente
- $*/1$  \* \* \* \* date >  $\sim$ /date1min
	- crontab -e
	- **Exterge la riga seguente**
- $*/2$  \* \* \* \* date >>  $\sim$ /date2min

#### ■ Da root

- $\blacksquare$  aggiungere al file /etc/crontab la riga seguente
- 0 0 \* \* \* root tar cjf /var/webdaily.tar.bz2 /etc/apache2 >/dev/null  $2 > 21$

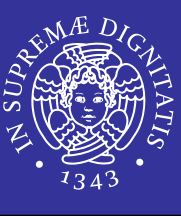